## **Figma Bootcamp**

Start learning Figma for UI/UX design. Gain a solid understanding of its capabilities, from creating files, to designing on a grid, working with text/photos/colors, creating components, building prototypes, exporting assets, sharing files, creating animations, and more.

Group classes in NYC and onsite training is available for this course. For more information, email [corporate@nobledesktop.com](mailto:corporate@nobledesktop.com) or visit: <https://www.nobledesktop.com/classes/figma-bootcamp>

## **Course Outline**

## **Section 1**

#### **Creating a New Figma File**

- Creating a new file
- Setting up frames (other apps call these artboards)  $\bullet$
- Setting up a Layout Grid  $\bullet$

#### **Designing on a Layout Grid (like Bootstrap)**

- Designing on a Layout Grid  $\bullet$
- Adding text  $\bullet$
- Creating colored backgrounds for text columns  $\bullet$

#### **Importing & Cropping Photos**

- Importing & cropping photos
- Rounding corners

#### **Vector Graphics, Colors, Shadows, & More**

- Importing vector graphics
- Aligning & distributing layers  $\bullet$
- Layer opacity vs. fill opacity  $\bullet$
- Reusing colors (color styles)
- Adding a drop shadow

## **Section 2**

#### **Components (Reusable Elements)**

- Creating & editing components
- Overriding content in one instance vs. globally updating all components  $\bullet$

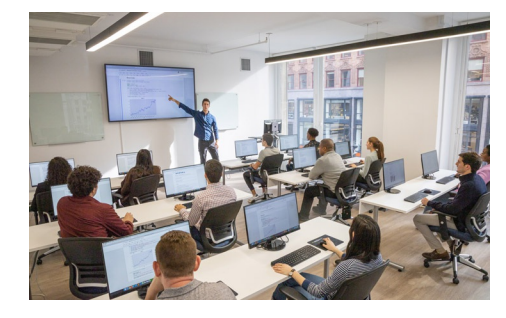

[hello@nobledesktop.com](mailto:hello@nobledesktop.com) • (212) [226-4149](tel:+1-212-226-4149)

# **COUR SE S YLLABUS**

- Setting Constraints  $\bullet$
- Detaching from a component  $\bullet$

#### **Turning a Design into a Clickable Prototype**

- Linking between frames (artboards)
- Previewing the prototype
- Creating an overlay  $\bullet$
- Fixing the position of elements so they don't scroll

#### **Exporting Assets for Web: SVG, JPEG, & PNG**

- Exporting individual assets
- Exporting frames (artboards)  $\bullet$

#### **Sharing Figma Files: Commenting, Testing, Developers, etc.**

- Sharing a Figma file  $\bullet$
- Sharing a Prototype  $\bullet$
- Commenting on shared files  $\bullet$
- Viewing a prototype for user testing  $\bullet$
- Specs for developers

### **Section 3**

#### **Auto Layout: Introduction**

- Using Tidy Up for Even Spacing
- Using Auto Layout
- Alignment Constraints  $\bullet$
- Spacing, Rearranging, & Adding Items with Auto Layout  $\bullet$

#### **Auto Layout: Deeper Dive**

- Nesting Auto Layouts
- Auto Layout Gap Spacing & Padding  $\bullet$
- Auto Layout Sizing & Constraints
- Negative Spacing & Stacking Order  $\bullet$
- Ignoring Auto Layout  $\bullet$

#### **Linking Up/Down a Page, Scrollable Areas, & Hyperlinks**

- Making Links that Scroll Up/Down a Page  $\bullet$
- Making the Navbar Fixed to the Screen  $\bullet$
- Adjusting the Position & Speed of the Scroll
- Creating a Scrollable Area Within a Page  $\bullet$
- Adding Hyperlinks  $\bullet$

#### **Text Styles**

- Opening Sketch files in Figma
- Handling missing fonts  $\bullet$
- Creating, editing, & organizing text styles

### **Section 4**

#### **Component Properties & Variants**

- Component Properties (Text, Boolean, Instance Swap, & Variant)
- Creating & Using Component Variants

#### **Hovers, Overlays, & Smart Animate**

- Adding a Hover State to a Button (Using Variants)
- Opening a Pop-Up (Using an Overlay)  $\bullet$
- Auto Animating the Hover with Smart Animate

#### **Team Libraries (Shared Libraries)**

- Publishing a Team Library
- Using Components in a Team Library
- Using Styles in a Team Library
- Swapping Team Libraries